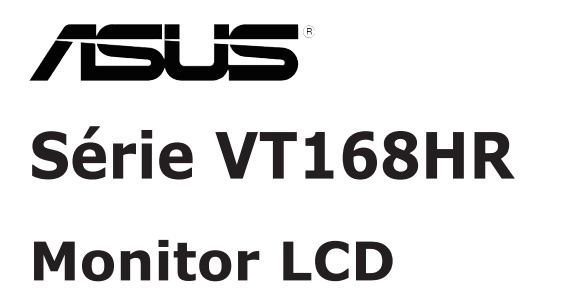

# **Guia do utilizador**

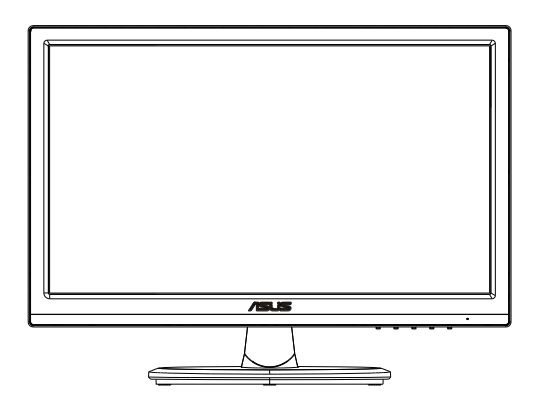

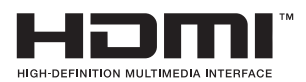

## **Índice**

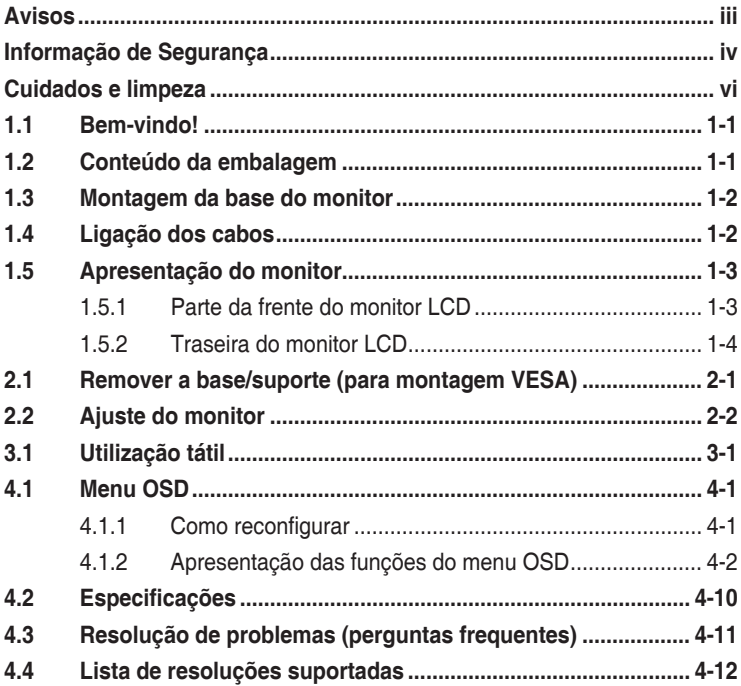

Copyright © 2021 ASUSTeK COMPUTER INC. Todos os direitos reservados.

Nenhuma parte deste manual, incluindo os produtos e software nele descritos, podem ser reproduzidos, transmitidos, transcritos, armazenados num sistema de recuperação, nem traduzidos para qualquer idioma, de qualquer forma ou por qualquer meio, excepto a documentação mantida pelo comprador para fins de cópia de segurança, sem a autorização expressa, por escrito de ASUSTeK COMPUTER INC. ("ASUS").

A garantia do produto ou o direito à assistência perderá a sua validade se: (1) o produto for reparado ou alterado, a não ser que tal reparação ou alteração seja autorizada por escrito pela ASUS; ou (2) o número de série do produto tiver sido apagado ou esteja em falta.

A ASUS FORNECE ESTE MANUAL "TAL COMO ESTÁ" SEM QUALQUER TIPO DE GARANTIA QUER EXPRESSA QUER IMPLÍCITA, INCLUINDO MAS NÃO LIMITADA ÀS GARANTIAS IMPLÍCITAS OU QUALIDADE OU ADEQUABILIDADE PARA UM DETERMINADO FIM. EM CIRCUNSTÂNCIA ALGUMA PODE A ASUS, SEUS DIRECTORES, OFICIAIS, EMPREGADOS OU AGENTES SER RESPONSABILIZADA POR QUAISQUER DANOS INDIRECTOS, ESPECIAIS, ACIDENTAIS OU CONSEQUENTES (INCLUINDO DANOS PELA PERDA DE LUCROS, PERDA DE NEGÓCIO, PERDA DE UTILIZAÇÃO OU DE DADOS, INTERRUPÇÃO DA ACTIVIDADE, ETC.) MESMO QUE A ASUS TENHA SIDO ALERTADA PARA A POSSIBILIDADE DE OCORRÊNCIA DE TAIS DANOS, RESULTANTES DE QUALQUER DEFEITO OU ERRO NESTE MANUAL OU NO PRODUTO.

AS ESPECIFICAÇÕES E INFORMAÇÕES CONTIDAS NESTE MANUAL SÃO FORNECIDAS APENAS PARA FINS INFORMATIVOS E ESTÃO SUJEITAS A ALTERAÇÃO EM QUALQUER ALTURA SEM AVISO PRÉVIO, NÃO CONSTITUINDO QUALQUER OBRIGAÇÃO POR PARTE DA ASUS. A ASUS NÃO ASSUME QUALQUER RESPONSABILIDADE POR QUAISQUER ERROS OU IMPRECISÕES QUE POSSAM APARECER NESTE MANUAL, INCLUINDO OS PRODUTOS E SOFTWARE NELE DESCRITOS.

Os nomes dos produtos e das empresas mencionados neste manual podem ou não ser marcas registadas ou estarem protegidos por direitos de autor que pertencem às respectivas empresas. Estes nomes são aqui utilizados apenas para fins de identificação ou explicação, para benefício dos proprietários e sem qualquer intenção de violação dos direitos de autor.

## <span id="page-2-0"></span>**Avisos**

### **Declaração da Comissão Federal de Comunicações (FCC)**

Este dispositivo está em conformidade com o Artigo 15º das Normas da FCC. O seu funcionamento está sujeito às duas condições seguintes:

- Este dispositivo não pode causar interferências prejudiciais
- Este dispositivo deve aceitar qualquer interferência recebida incluindo interferências que possam causar operações não desejadas.

Este equipamento foi testado e considerado compatível com os limites estipulados para um dispositivo digital de Classe B, segundo o Artigo 15º das Normas da FCC. Estes limites foram concebidos para proporcionar uma razoável protecção contra interferências prejudiciais na instalação doméstica. Este equipamento gera, usa e pode irradiar energia de frequência de rádio e, se não instalado e usado de acordo com as instruções do fabricante, pode causar interferências prejudiciais às comunicações de rádio. No entanto, não existe qualquer garantia de que a interferência não ocorra numa instalação particular. Caso este equipamento cause interferências prejudiciais à recepção via rádio ou televisão, o que pode ser determinado desligando e ligando o aparelho, o utilizador deve tentar corrigir a interferência adoptando uma ou mais das sequintes medidas:

- Reorientar ou deslocar a antena receptora.
- Aumentar a distância entre o equipamento e o dispositivo receptor.
- Ligar o equipamento a uma saída num circuito diferente daquele ao qual o receptor está ligado.
- Consultar o revendedor ou um técnico de rádio/TV com experiência para obter ajuda.

### **Declaração do Departamento de Comunicações do Canadá**

Este equipamento digital não excede os limites da Classe B para emissões de ruído de radiofrequência para um equipamento digital conforme definido pela Regulamentação de Interferência de Rádio do Departamento de Comunicações do Canadá.

Este dispositivo digital de Classe B está em conformidade com a norma canadiana ICES-003.

FAT

## <span id="page-3-0"></span>**Informação de Segurança**

- Antes de instalar o monitor, leia atentamente toda a documentação que vem na embalagem.
- Para evitar o perigo de incêndio ou de choque eléctrico, nunca exponha o monitor à chuva ou a humidade.
- Nunca tente abrir a caixa do monitor. As altas voltagens existentes no interior do monitor são perigosas e podem causar ferimentos graves.
- Se a fonte de alimentação deixar de funcionar, não tente repará-la pelos seus próprios meios. Contacte um técnico qualificado ou o seu revendedor.
- Antes de utilizar o produto, certifique-se de que todos os cabos estão correctamente ligados e de que os cabos de alimentação não estão danificados. Se detectar quaisquer danos, contacte imediatamente o revendedor.
- As ranhuras e aberturas existentes na parte traseira ou superior do monitor permitem a ventilação do mesmo. Não as bloqueie. Nunca coloque este produto próximo ou por cima de um radiador ou fonte de calor a não ser que garanta uma ventilação adequada.
- O monitor deve funcionar apenas com a tensão indicada na etiqueta. Se não tem a certeza quanto ao tipo de tensão que tem em casa, consulte o vendedor ou a companhia de electricidade.
- Utilize uma ficha de alimentação adequada e compatível com a rede eléctrica local.
- Não sobrecarregue a tomada eléctrica ou as extensões. A sobrecarga poderá originar incêndio ou choque eléctrico.
- Evite o contacto com pó, humidade e temperaturas extremas. Não coloque o monitor em locais onde este possa ficar molhado. Coloque o monitor sobre uma superfície estável.
- Desligue o monitor durante tempestades de relâmpagos ou sempre que este não for utilizado por um longo período de tempo. Isto protegerá o monitor contra possíveis danos devido a sobretensão.
- Nunca introduza objectos ou derrame líquidos para o interior do monitor e através das ranhuras do mesmo.
- Para garantir um bom funcionamento, utilize o monitor apenas com computadores UL com tomadas elétricas 100 - -240V AC.
- Se o monitor apresentar quaisquer problemas técnicos, contacte um técnico qualificado ou o vendedor.
- A tomada eléctrica deverá estar instalada próximo do equipamento e ser facilmente acessível.

Observação: Adequado para efeitos de entretenimento em ambientes interiores iluminados especialmente controlados para evitar reflexos perturbadores no ecrã.

### **AVISO**

A utilização de auscultadores diferentes dos especificados pode originar perda de audição devido a pressão sonora excessiva.

Confirme que o sistema de distribuição da instalação do edifício inclui um disjuntor com potência de 120/240V, 20A (máximo).

Se o cabo de alimentação estiver equipado com uma ficha de 3 pinos, ligue o cabo a uma tomada de 3 pinos com ligação à terra. Não desative o pino de ligação à terra do cabo de alimentação, por exemplo, ligando um adaptador de 2 pinos. O pino de ligação à terra é uma característica de segurança importante.

Perigo de estabilidade.

O produto poderá cair, provocando ferimentos graves ou a morte. Para evitar ferimentos, este produto deve estar firmemente preso ao solo/ parede de acordo com as instruções de instalação.

Um produto poderá cair, provocando ferimentos graves ou a morte. Vários ferimentos, particularmente em crianças, podem ser evitados tomando simples medidas de precaução, tais como:

Utilizar SEMPRE armários ou suportes ou métodos de instalação recomendados pelo fabricante do produto.

Utilizar SEMPRE mobiliário capaz de suportar o produto em segurança.

Garantir SEMPRE que o produto não sobressai da extremidade do mobiliário.

Instruir SEMPRE as crianças acerca do perigo de trepar ao mobiliário para alcançar o produto ou os seus controlos.

Encaminhar SEMPRE os cabos ligados ao produto de forma a evitar que sejam pisados, puxados ou agarrados.

NUNCA colocar o produto num local instável.

NUNCA colocar o produto sobre mobiliário alto (por exemplo, armários ou estantes) sem fixar o mobiliário e o produto a um suporte adequado.

NUNCA colocar o produto sobre panos ou outros materiais colocados entre o produto e o mobiliário onde o mesmo está instalado.

NUNCA colocar objetos que possam fazer com que as crianças trepem, tais como brinquedos e controlos remotos, em cima do produto ou no mobiliário onde o mesmo está instalado.

Se o produto existente for retido e deslocalizado, devem ser aplicadas as mesmas considerações acima indicadas.

## <span id="page-5-0"></span>**Cuidados e limpeza**

- Antes de levantar ou reposicionar o monitor, deve desligar os cabos de sinal e o cabo de alimentação. Siga as técnicas de levantamento correctas ao posicionar o monitor. Para levantar ou transportar o monitor, segure-o pelas extremidades. Não levante o monitor segurando-o pelo suporte ou pelo cabo de alimentação.
- Limpeza. Desligue o monitor e o cabo de alimentação. Limpe a superfície do monitor com um pano sem pêlos e não abrasivo. As manchas persistentes podem ser removidas utilizando um pano húmido com um produto de limpeza não abrasivo.
- Evite utilizar produtos de limpeza que contenham álcool ou acetona. Utilize um detergente próprio para ecrãs LCD. Nunca pulverize o produto de limpeza directamente para o ecrã do monitor pois pode haver penetração de salpicos para o interior do mesmo o que pode causar um choque eléctrico.

### **Os sintomas seguintes são normais:**

- Devido à natureza da luz fluorescente, o ecrã pode apresentar alguma cintilação quando utilizado pela primeira vez. Desligue o comutador de alimentação e volte a ligá-lo para que o efeito de cintilação desapareça.
- Poderá notar brilho ligeiramente desigual no ecrã dependendo do padrão do ambiente de trabalho utilizado.
- Quando a mesma imagem permanece no ecrã durante várias horas, ao mudar para uma nova imagem verá que a image m anterior permanece visível no ecrã sob a forma de uma imagem residual. O ecrã fará a sua própria recuperação lentamente ou pode optar por desligar o monitor durante algumas horas.
- Se o ecrã ficar negro ou intermitente ou se não o conseguir voltar a ligar, contacte o vendedor ou centro de assistência para proceder à substituição das peças necessárias. Não tente reparar o monitor pelos seus próprios meios!

### **Convenções utilizadas neste guia**

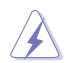

AVISO: Informação que visa evitar ferimentos pessoais ao tentar concluir uma tarefa.

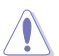

ATENÇÃO: Informação que visa evitar danos ao nível dos componentes ao tentar concluir uma tarefa.

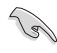

IMPORTANTE: Informação que DEVE seguir para concluir uma tarefa.

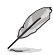

NOTA: Sugestões e informação adicional que o ajuda a concluir uma tarefa.

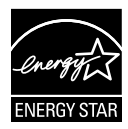

### **NOTA: Este monitor é certificado pela ENERGY STAR.**

Este produto possui certificação ENERGY STAR com a configuração de fábrica, que pode ser restaurada através da função "Reposição de fábrica" no menu OSD. A alteração das predefinições de fábrica ou a ativação de outras funções pode aumentar o consumo de energia, que poderá exceder os limites estabelecidos pela ENERGY STAR.

### **Declaração de conformidade**

Este dispositivo cumpre os requisitos estabelecidos na Diretiva do Conselho relativa à aproximação das legislações dos Estados-membros respeitantes à Compatibilidade Eletromagnética (2014/30/UE), Diretiva de Baixa Tensão (2014/35/UE), Diretiva ErP (2009/125/CE) e Diretiva RSP (2011/65/UE). Este produto foi testado e considerado em conformidade com as normas harmonizadas para Equipamentos de tecnologias da informação, publicadas nas Diretivas do Jornal Oficial da União Europeia.

### **Declaração de símbolo REEE**

Este símbolo no produto ou na sua embalagem indica que este produto não pode ser eliminado juntamente com o lixo doméstico. Em vez disso, é da sua responsabilidade eliminar o equipamento entregando-o nos locais apropriados para a recolha de resíduos de equipamento elétrico e eletrónico para reciclagem. A recolha e a reciclagem separada dos resíduos de equipamento no momento da eliminação ajudarão a conservar os recursos naturais e a assegurar que a reciclagem se faça de modo a proteger a saúde pública e o meio ambiente. Para obter mais informações acerca dos locais onde pode entregar os resíduos de equipamento para reciclagem, contacte as autoridades locais, os serviços de recolha de resíduos domésticos ou a loja onde adquiriu o produto.

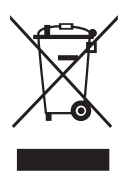

### **Onde encontrar mais informação**

Consulte as seguintes fontes para obter mais informação e actualizações tanto do produto como do software.

### **1. Websites da ASUS**

Os websites da ASUS fornecem-lhe informação actualizada sobre o hardware e software ASUS. Visite o site **http://www.asus.com**

### **2. Documentação opcional**

A embalagem do seu produto pode incluir documentação opcional que pode ter sido incluída pelo vendedor. Estes documentos não fazem parte da embalagem padrão.

### **Serviços de devolução**

Os programas de reciclagem e de devolução da ASUS resultam do nosso compromisso de elevar os padrões de proteção do nosso ambiente. Oferecemos soluções para que os nossos clientes possam reciclar de forma responsável os nossos produtos, baterias e outros componentes, assim como os materiais de embalagem. Visite http://csr.asus.com/ english/Takeback.htm para obter informações relativas ao processo de reciclagem em diferentes regiões.

### **Informações sobre o produto para a etiqueta energética da UE**

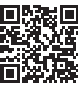

## <span id="page-8-0"></span>**1.1 Bem-vindo!**

Obrigado por ter adquirido o monitor LCD da ASUS® série VT168HR!

O mais recente monitor com ecrã LCD largo da ASUS proporciona uma visualização mais nítida, mais alargada e com cores mais vivas para além de oferecer uma série de outras funções que ajudam a melhorar a sua experiência.

Com estas capacidades, pode desfrutar ao máximo do que os monitores da série VT168HR têm para lhe oferecer!

## **1.2 Conteúdo da embalagem**

Verifique a embalagem do LCD da série VT168HR para confirmar que os seguintes itens estão incluídos:

- $\sqrt{M_{\text{O}}/n}$  Monitor LCD
- $\checkmark$  Base do monitor
- Guia de consulta rápida
- $\checkmark$  1 x cabo de alimentação
- $\checkmark$  1 x cabo VGA (opcional)
- $\checkmark$  1 x cabo HDMI (opcional)
- $\checkmark$  1 x cabo USB
- 1 x certificado de garantia

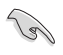

Caso qualquer um dos itens acima esteja danificado ou em falta, contacte imediatamente o vendedor.

## <span id="page-9-0"></span>**1.3 Montagem da base do monitor**

### **Para montar a base do monitor:**

- 1. Coloque o monitor sobre uma mesa coberta por um pano. Em seguida, encaixe a base no suporte e fixe firmemente com o parafuso. Os parafusos podem ser facilmente apertados à mão.
- 2. Ajuste o monitor para um ângulo que lhe seja mais confortável.

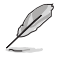

Recomendamos-lhe que cubra a superfície da mesa com um pano macio para evitar danificar o ecrã do monitor.

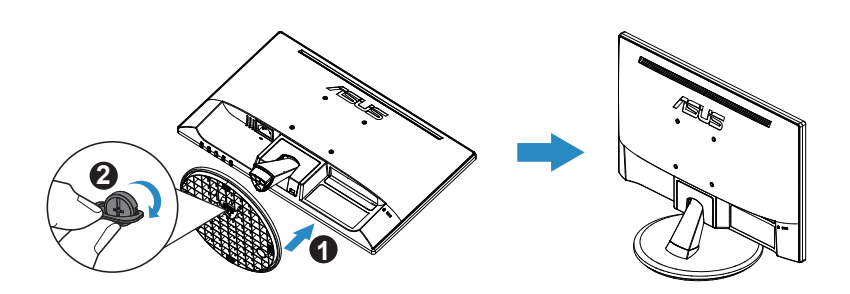

\*Tamanho do parafuso da base: M6 x 13mm

## **1.4 Ligação dos cabos**

### **Para ligar os cabos:**

Ligue os cabos necessários seguindo a informação no capítulo 1.5.2, página1-4.

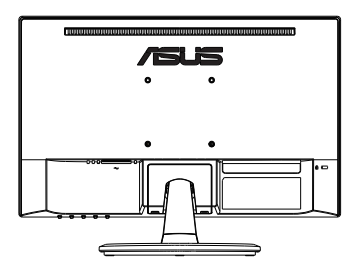

## <span id="page-10-0"></span>**1.5 Apresentação do monitor**

**1.5.1 Parte da frente do monitor LCD**

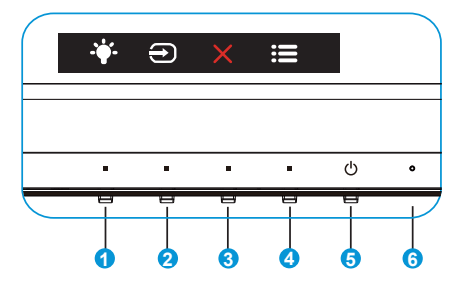

- 1.  $\ddot{\bullet}$  Botão de atalho:
	- Este é um botão de Atalho. A predefinição é Filtro de Luz Azul.
- 2.  $\bigoplus$  Seleccionar entrada:
	- Seleccionar entrada: Utilize este botão para mudar a entrada de sinal.
- 3. Botão Fechar:
	- Sair do menu OSD.
- 4. **E** Botão MENU:
	- Prima este botão para aceder aos menus mostrados no ecrã.
- 5. **C** Botão de Energia:
	- Prima este botão para ligar/desligar o monitor.
- 6. Indicador de energia:
	- As cores do LED indicador de energia estão referenciadas na tabela seguinte.

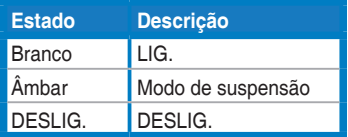

### <span id="page-11-0"></span>**1.5.2 Traseira do monitor LCD**

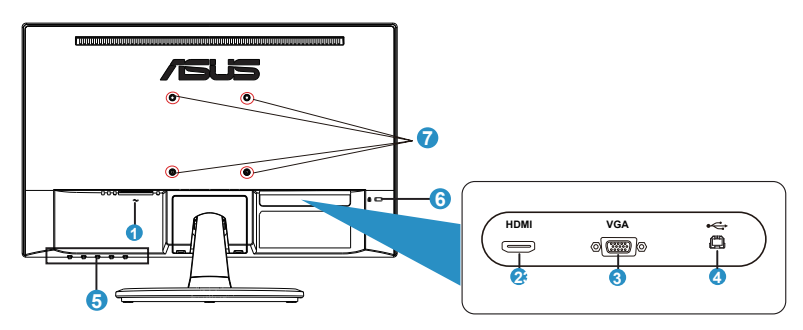

- 1. Entrada a.c.
- 2. Porta HDMI
- 3. Entrada VGA
- 4. Porta USB 2.0
- 5. Botões de controlo
- 6. Bloqueio do tipo Kensington Lock
- 7. Orifícios dos parafusos para o suporte VESA de montagem na parede

## <span id="page-12-0"></span>**2.1 Remover a base/suporte (para montagem VESA)**

O suporte amovível do monitor LCD foi especialmente concebido para permitir a montagem na parede segundo a especificação VESA.

### **Para remover o braço/o suporte:**

- 1. Desligue o cabo de alimetação e os cabos de sinal. Deite o monitor sobre uma mesa limpa com a parte da frente voltada para baixo.
- 2. Utilize os dedos para desapertar o parafuso da parte inferior da base e remova a base do suporte. Em seguida, remova a tampa da dobradiça do corpo do monitor utilizando os dedos.
- 3. Utilize uma chave de fendas para remover os quatro parafusos da coluna e remova a coluna/suporte do monitor.
- 
- Recomendamos-lhe que cubra a superfície da mesa com um pano macio para evitar danificar o ecrã do monitor.
- Segure no suporte do monitor quando remover os parafusos.

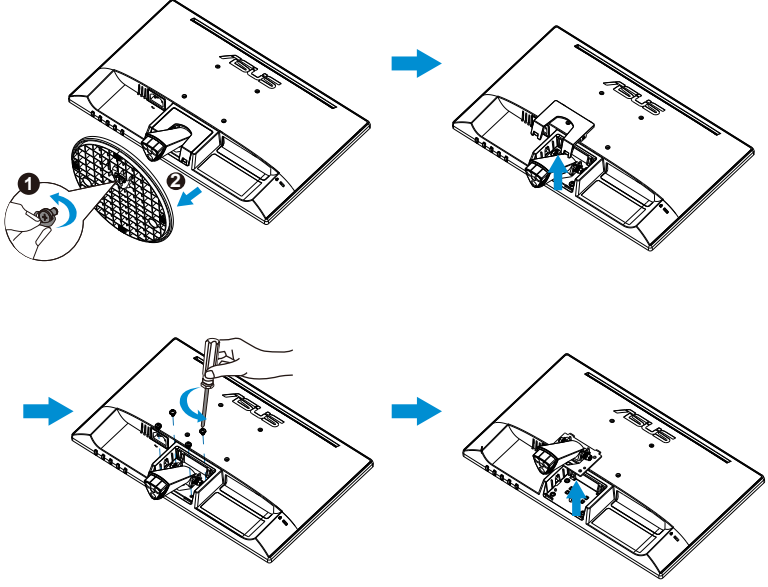

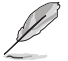

- O kit VESA para montagem na parede (75 mm x 75 mm) é comprado em separado.
- Utilize apenas um suporte com certificação UL para montagem na parede com capacidade para um peso mínimo de 4,8kg de acordo com o modelo indicado na tabela de especificações (Tamanho dos parafusos: M4 x 10 mm).

## <span id="page-13-0"></span>**2.2 Ajuste do monitor**

- Para uma óptima visualização, recomendamos-lhe que olhe para o monitor de frente e que ajuste o monitor adoptando um ângulo que lhe seja mais confortável.
- Segure na base para evitar a queda do monitor ao alterar o seu ângulo.
- Pode ajustar o ângulo do monitor entre -5˚ e 30˚.
- Não toque no ecrã tátil quando estiver a ajustar o ângulo do monitor. Tal poderá causar danos ou mesmo a quebra do ecrã tátil e ecrã LCD.

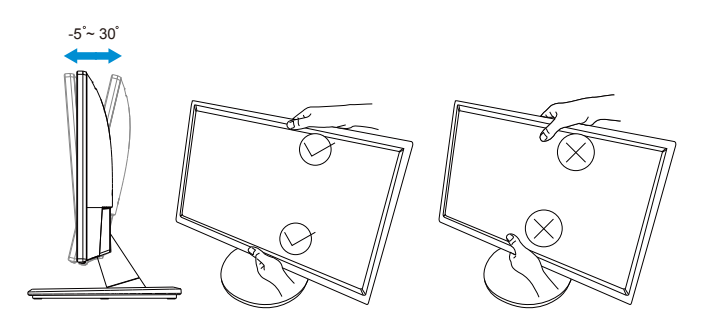

## <span id="page-14-0"></span>**3.1 Utilização tátil**

- O ASUS VT168HR é um monitor tátil que utiliza a tecnologia de ecrã tátil com 10 pontos. Utilize o Sistema Operativo mais recente como, por exemplo, o Windows 10.
- Pode utilizar o toque com apenas um dedo ou com vários dedos, até um máximo de 10 pontos em simultâneo.

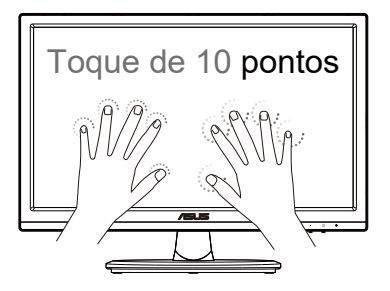

- Para ativar a funcionalidade táctil, precisa de ligar o monitor ao seu computador através do cabo USB tipo B fornecido.
- Não é necessário instalar qualquer software adicional.
- O ASUS VT168HR permite utilizar gestos práticos como, por exemplo, tocar, agarrar, apertar, rodar, zoom, deslizar, etc. Os gestos permitemlhe executar programas e aceder às definições do seu monitor ASUS VT168HR. As funções podem ser ativadas utilizando os gestos táteis no ASUS VT168HR.

### **Deslizar a partir da extremidade esquerda (apenas no Windows 7/8/8.1/10/11)**

Deslize a partir da extremidade esquerda do ecrã para alternar entre as aplicações em execução.

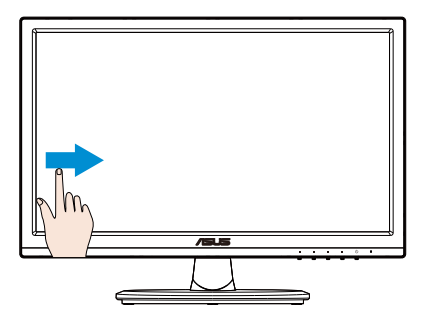

### **Deslizar a partir da extremidade direita (apenas no Windows 7/8/8.1/10/11)**

Deslize a extremidade direita do ecrã para abrir a barra de atalhos.

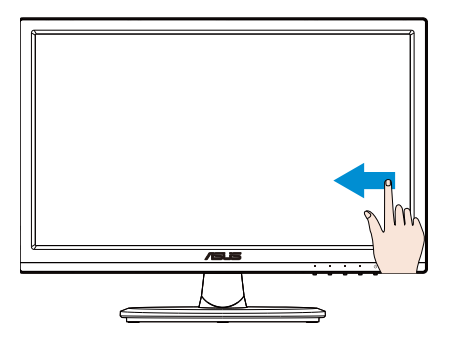

### **Deslizar o dedo (apenas no Windows 7/8/8.1/10/11)**

Deslize o dedo para cima/baixo ou para a esquerda/direita para deslocar o ecrã no mesmo sentido.

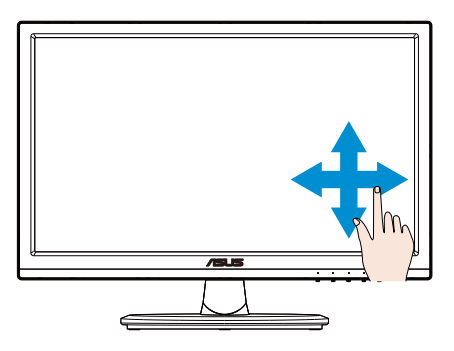

### **Diminuir o zoom**

Junte os dois dedos sobre o ecrã tátil.

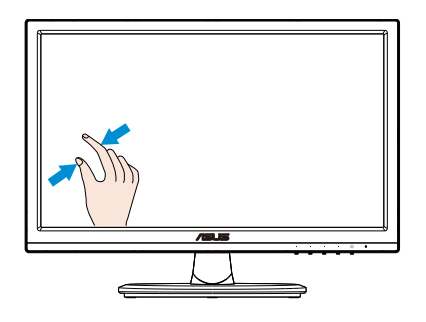

### **Aumentar o zoom**

Afaste os dois dedos sobre o ecrã tátil.

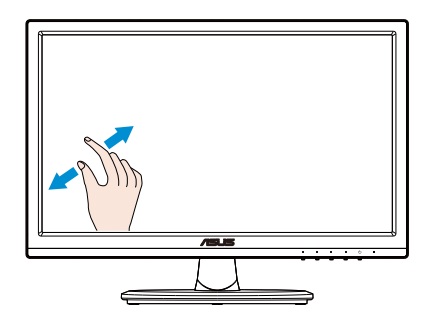

### **Toque único/Duplo toque**

### **Toque único**

Toque uma vez no ponto desejado no ecrã e retire o dedo.

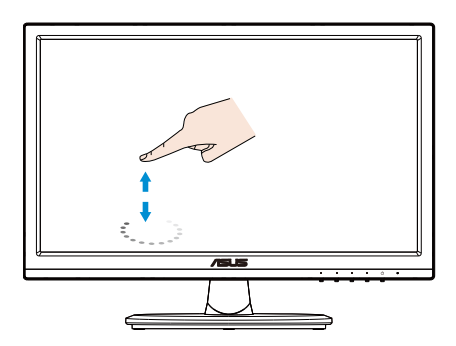

### **Duplo toque**

Toque duas vezes no ponto desejado no ecrã e retire o dedo.

Toque numa aplicação para a executar (apenas no Windows 7/8/8.1/10/11).

Toque duas vezes num item para o executar.

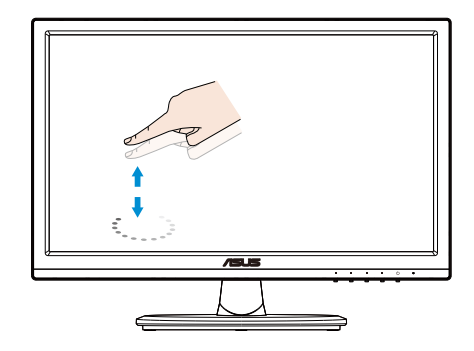

### **Tocar sem soltar**

Para mover uma aplicação, toque no mosaico da aplicação sem soltar e arraste-o para uma nova localização. Para fechar uma aplicação (apenas no Windows 7/8/8.1/10/11), toque sem soltar na parte superior da aplicação em execução e arraste-a até à parte inferior do ecrã para a fechar.

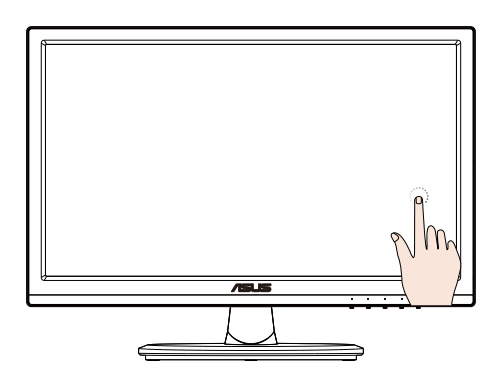

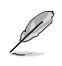

### NOTA:

• Pode aceder ao website do Sistema Operativo para obter mais detalhes sobre a utilização tátil.

• Não toque no ecrã com objetos pontiagudos, já que tal poderá resultar em danos e invalidar a garantia.

• Não pressione com força a superfície de vidro nem coloque nenhum objeto sobre a mesma (na posição horizontal), já que tal irá danificar o e ecrã e invalidar a garantia.

• Mantenha as mãos limpas e secas antes de tocar no ecrã para assegurar o funcionamento correto da funcionalidade táctil.

• A função tátil funciona apenas em Sistemas Operativos e aplicações que suporta as funções táteis.

### <span id="page-19-0"></span>**4.1 Menu OSD**

### **4.1.1 Como reconfigurar**

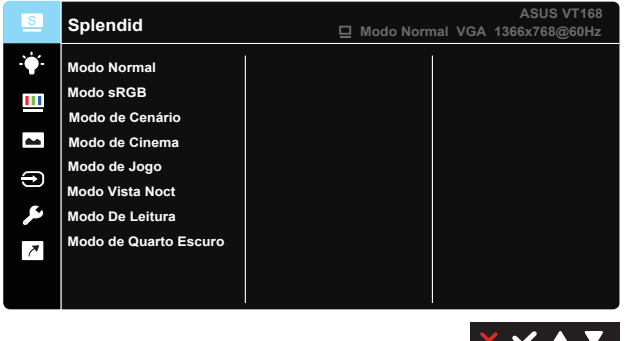

- 1. Prima o botão [MENU] para activar a apresentação do sistema de menus no ecrã.
- 2. Prima os botões ▼ e ▲ para alternar entre opções do Menu. Ao mudar de um ícone para outro, o nome da opção será realçado.
- 3. Para selecionar o item realçado no menu pressione o botão  $\checkmark$ .
- 4. Prima os botões ▼ e ▲ para seleccionar o parâmetro desejado.
- 5. Prima o botão  $\checkmark$  para aceder à barra de controlo de deslize e utilize os botões  $\nabla$  ou  $\blacktriangle$ , de acordo com os indicadores no menu, para efetuar as suas alterações.
- 6. Prima o botão  $\bigcirc$  para voltar ao menu anterior ou X para fechar o menu OSD.

### <span id="page-20-0"></span>**4.1.2 Apresentação das funções do menu OSD**

### **1. Splendid**

Esta função inclui oito sub-funções que pode selecionar de acordo com as suas preferências. Cada modo inclui uma opção Repor que lhe permite manter a definição que escolheu ou voltar à opção predefinida.

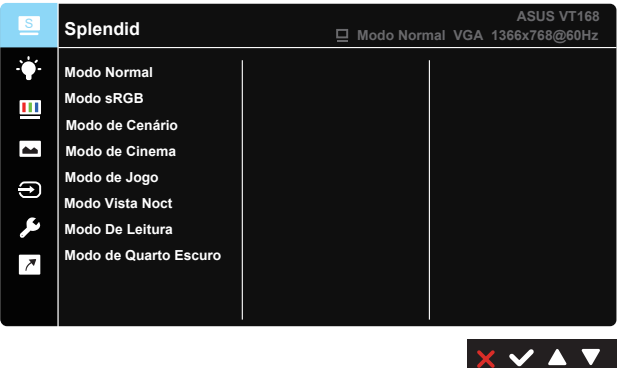

- **• Modo Normal**: Esta é a melhor escolha para edição de documentos utilizando a tecnologia SPLENDID™ Video Enhancement.
- **• Modo sRGB**: Esta é a melhor escolha para visualização de fotos e gráficos a partir do PC.
- **• Modo de Cenário**: Esta é a melhor escolha para fotografar paisagens utilizando a tecnologia SPLENDID™ Video Enhancement.
- **• Modo de Cinema**: Esta é a melhor escolha para visualização de clips de vídeo utilizando a tecnologia SPLENDID™ Video Enhancement.
- **• Modo de Jogo**: Esta é a melhor escolha para jogar jogos utilizando a tecnologia SPLENDID™ Video Enhancement.
- **• Modo Vista Noct**: Esta é a melhor escolha para jogar jogos ou para ver clips de vídeo em que a acção tem lugar à noite e utilizando a tecnologia SPLENDID™ Video Enhancement.
- **• Modo De Leitura**: Esta é a melhor escolha para leitura de livros.
- **• Modo de Quarto Escuro**: Esta é a melhor escolha para ambientes com pouca iluminação.

Na opção **Modo Normal**, as funções **Saturação**, **Tom da pele**, **Nitidez** e **ASCR** não podem ser configuradas pelo utilizador.

No modo **sRGB**, as funções **Brilho**, **Contraste**, **Saturação**, **Temp. da cor**, **Tom da pele**, **Nitidez** e **ASCR** não podem ser configuradas pelo utilizador.

### **2. Filtro de Luz Azul**

Ajustar o nível de intensidade da luz azul emitida pela retroiluminação LED.

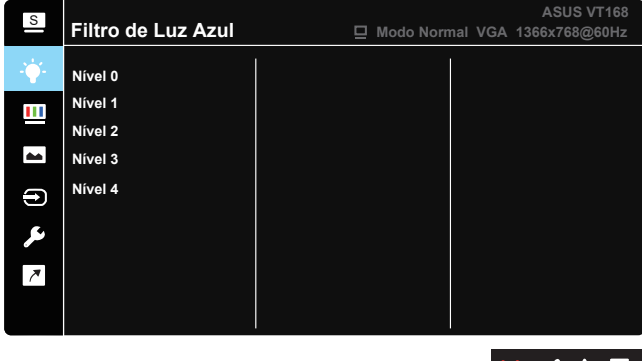

- **• Nível 0**: Sem alteração.
- **• Nível 1~4**: Quanto mais elevado for o nível, mais reduzida será a luz azul.
	- As predefinições do Modo Normal serão automaticamente importadas, quando o Filtro de luz azul for ativado.
	- Entre o Nível 1 e o Nível 3, a função Brilho pode ser configurada pelo utilizador.
	- O Nível 4 é uma definição otimizada. Compatível com a certificação TUV para luz azul de baixa intensidade. A função Brilho não pode ser configurada pelo utilizador.

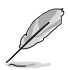

Observe as seguintes indicações para aliviar a fadiga ocular:

- Os utilizadores devem fazer pausas regulares afastados do ecrã se trabalharem durante longos períodos de tempo. Aconselhamos a fazer pausas curtas (pelo menos 5 minutos) após cerca de 1 hora de trabalho contínuo no computador. Fazer pausas curtas e frequentes é mais eficaz do que fazer uma única pausa mais longa.
- Para minimizar a fadiga ocular e a secura dos olhos, os utilizadores devem descansar os olhos periodicamente concentrando-se em objetos à distância.
- Os exercícios oculares podem ajudar a reduzir a fadiga ocular. Repita estes exercícios regularmente. Consulte um médico se a fadiga ocular continuar. Exercícios oculares: (1) Olhe para cima e para baixo repetidamente (2) Role os olhos lentamente (3) Mova os olhos na diagonal.
- A luz azul de elevada energia poderá levar a fadiga ocular e AMD (Degeneração Macular Relacionada com a Idade). Utilize um filtro de luz azul para reduzir 70% (máx.) da luz azul prejudicial e evitar SVC (Síndrome de Visão do Computador).

### **3. Cor**

Seleccione a cor pretendida ao nível da imagem com esta função.

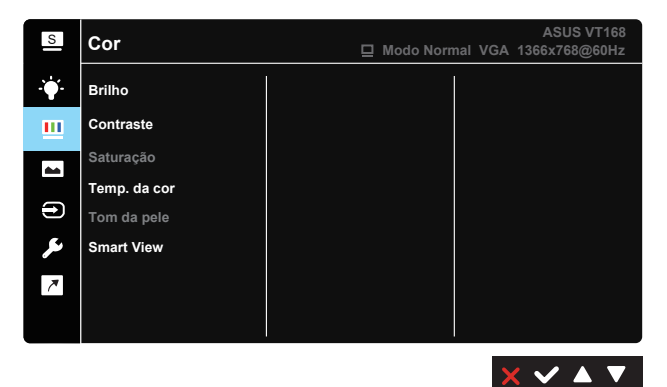

- **• Brilho**: O intervalo para ajuste situa-se entre 0 e 100.
- **• Contraste**: O intervalo para ajuste situa-se entre 0 e 100.
- **• Saturação**: O intervalo para ajuste situa-se entre 0 e 100.
- **• Temp. da cor**: Contém três modos de cor predefinidos (Frio, Normal, Quente) e um Modo de Utilizador.
- **• Tom da pele**: Esta opção inclui três modos de cor: Avermelhado, Natural e Amarelado.
- **• Smart View**: As posições de visualização versáteis com a tecnologia Smart View.

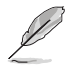

Na opção **Modo de Utilizador**, as cores **R (vermelho)**, **G (verde)** e **B (azul)** podem ser configuradas pelo utilizador sendo o intervalo para ajuste entre 0 e 100.

### **4. Imagem**

A partir desta função principal poderá ajustar as opções de Nitidez, Trace Free, Controlo de aspecto, VividPixel, ASCR, Posição, Focagem e Ajustar automaticamente.

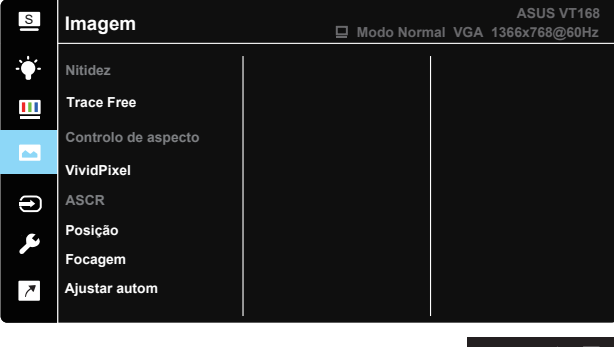

- **• Nitidez**: Para ajuste da nitidez da imagem. O intervalo para ajuste situa-se entre 0 e 100. (Desativado apenas no "Modo Normal" e "Modo sRGB" no menu Splendid).
- **• Trace Free:** Para acelerar o tempo de resposta através da tecnologia Over Drive. O intervalo de ajuste é de 0, mais baixo, a 100, mais alto.
- **• Controlo de aspecto**: Ajuste a relação de aspecto para "Total", "4:3".
- **• VividPixel**: Tecnologia exclusiva da ASUS que oferece imagens com aspeto natural para proporcionar uma experiência de visualização nítida e detalhada. O intervalo para ajuste situa-se entre 0 e 100.
- **• ASCR**: Seleccione LIG. ou DESLIG. para activar ou desactivar a função de contraste dinâmico. (ASCR: Relação de contraste inteligente da ASUS. Desativado no "Modo Normal", "Modo sRGB" e "Modo de Leitura").
- **• Posição**: Ajusta a posição horizontal (Posição H) e a posição vertical (Posição - V) da imagem. O intervalo para ajuste situa-se entre 0 e 100. (Apenas para a entrada VGA.)
- **• Focagem**: Reduz o ruído em termos das linhas horizontais e verticais da imagem através do ajuste em separado da opção Fase e Relógio. O intervalo para ajuste situa-se entre 0 e 100. (Apenas para a entrada VGA.)
- **• Ajustar autom**: Ajusta automaticamente a imagem para uma posição, fase e frequência optimizadas. (Apenas para a entrada VGA.)

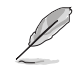

A opção 4:3 está disponível apenas quando a entrada de sinal está no formato 4:3.

#### **5. Seleccionar entrada**

Selecionar a fonte de entrada entre **VGA**, **HDMI**.

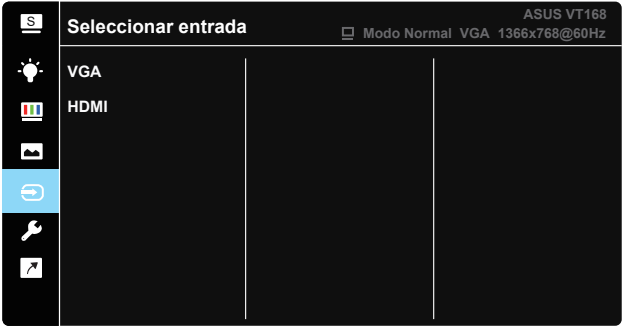

**XVAV** 

### **6. Config. Sistema**

Permite-lhe ajustar a configuração do sistema.

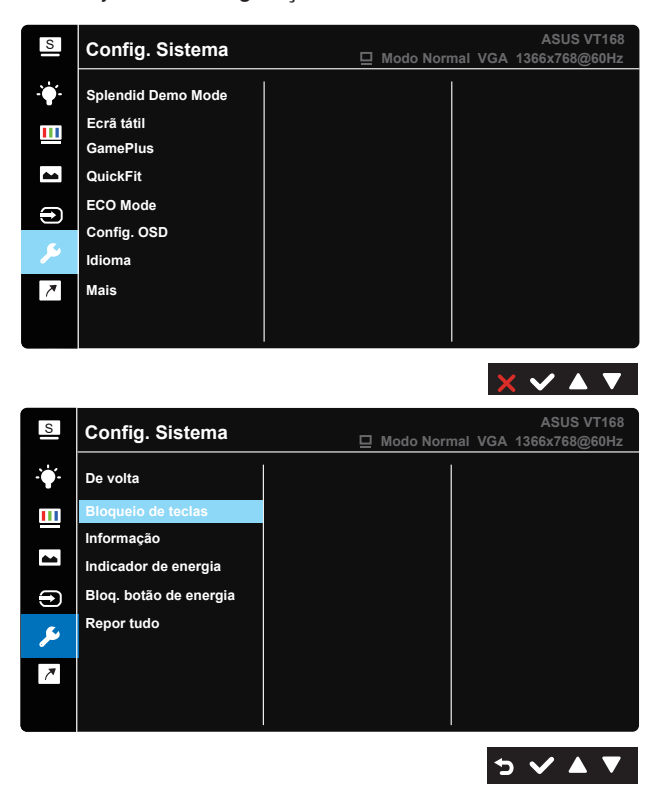

- **• Splendid Demo Mode**: Activa o modo de demonstração da função Splendid.
- **• Ecrã tátil**: Para ativar/desativar a função tátil.
- **• GamePlus**: A função GamePlus disponibiliza um kit de ferramentas e cria um melhor ambiente de jogos para jogar diferentes tipos de jogos. A função de Mira foi especialmente concebida para novos jogadores ou iniciantes em jogos de Ação na Primeira Pessoa (FPS).

Para ativar a função GamePlus:

- Seleccione **LIG.** para aceder ao menu principal da função GamePlus.
- Prima  $\blacktriangleleft$  e  $\blacktriangleright$  para selecionar entre a função de Mira e Temporizador.
- Pressione para confirmar a função escolhida. Pressione para voltar. Prima  $\times$  para sair.

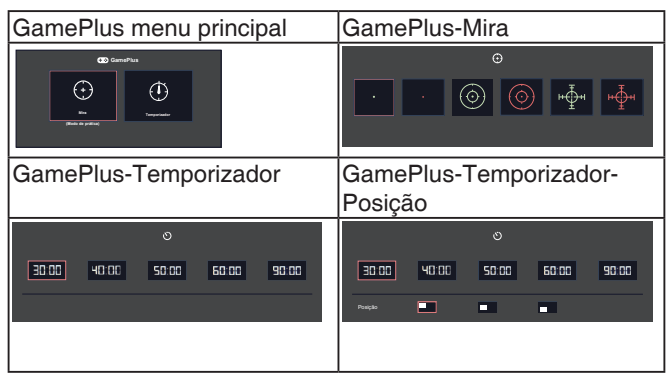

- **• QuickFit**: Inclui dois padrões: (1) Grelha (2) Tamanho da foto.
	- 1. Padrões de grelha:Os padrões de grelha permitem aos designers e aos utilizadores organizarem o conteúdo e a disposição neste na página para um resultado visual mais consistente.

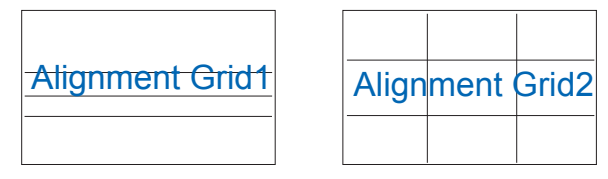

2. Tamanho de foto:Os vários tamanhos reais de fotos da função de alinhamento QuickFit permitem aos fotógrafos e aos restantes utilizadores a visualização e edição das suas fotos em tamanho real no ecrã.

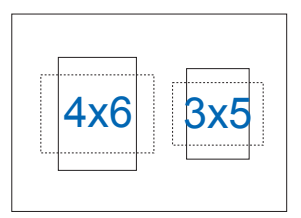

- **• ECO Mode**: Ativar o modo de poupança de energia.
- **• Config. OSD**: Ajusta as opções **Tempo limite do OSD**, **DDC/CI** e **Transparência** do menu OSD.
- **• Idioma**: Esta opção permite seleccionar o idioma. Estão disponíveis as seguintes opções: **Inglês**, **francês**, **alemão**, **espanhol**, **italiano**, **neerlandês**, **russo**, **polaco**, **checo**, **croata**, **húngaro**, **romeno**, **português**, **turco**, **chinês simplificado**, **chinês tradicional**, **japonês**, **coreano**, **persa**, **tailandês**, **indonésio** e **Ucraniano**.
- **• Mais**: Aceder à página seguinte de Config. Sistema.
- **• De volta**: Voltar à página anterior de Config. Sistema.
- **• Bloqueio de teclas**: Desativar todas as funções dos botões. Prima o segundo botão à direita durante mais de cinco segundos para desativar a função de bloqueio dos botões.
- **• Informação**: Apresenta informações relativas ao monitor.
- **• Indicador de energia**: Liga/Desliga o LED indicador de alimentação.
- **• Bloq. botão de energia**: Para desativar/ativar o botão de energia.
- **• Repor tudo**: Seleccione "Sim" para repor todas as predefinições.

### **7. Atalho**

Esta opção permite definir um botão de atalho.

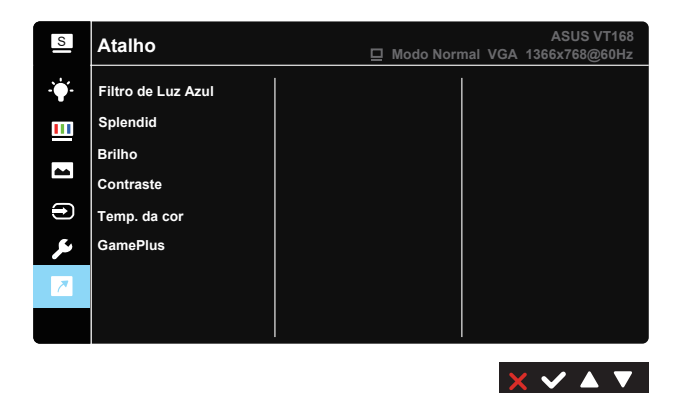

**• Atalho**: É possível selecionar "Filtro de Luz Azul", "Splendid", "Brilho", "Contraste", "Temp. da cor", "GamePlus" e definir como botão de atalho.

## <span id="page-28-0"></span>**4.2 Especificações**

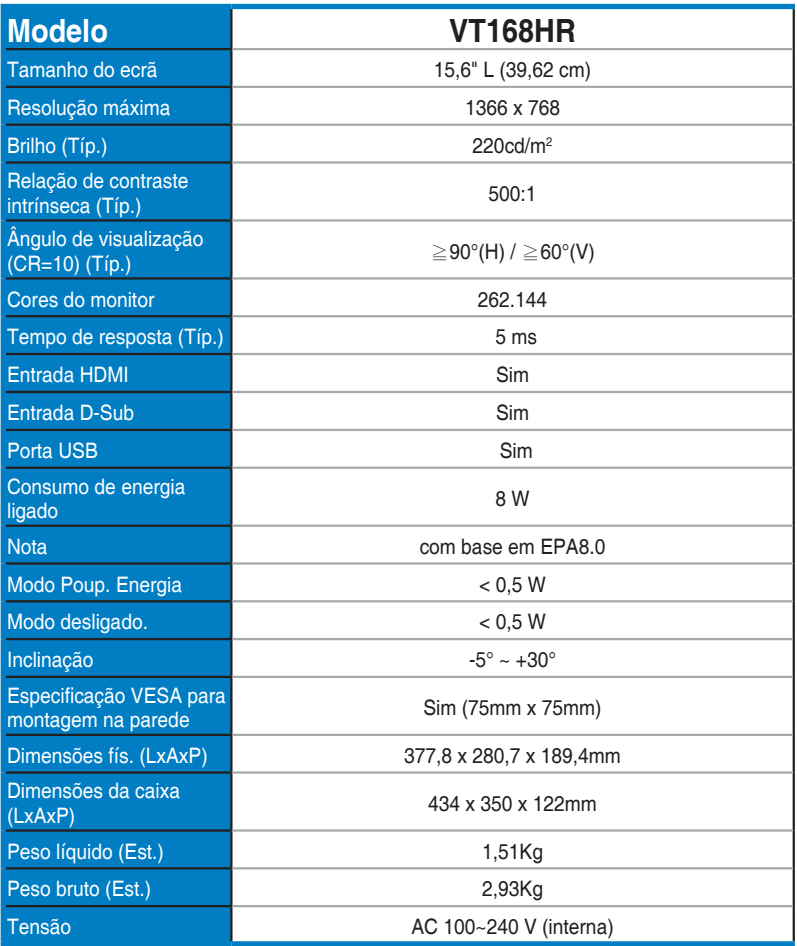

**\* As especificações estão sujeitas a alteração sem aviso prévio.**

## <span id="page-29-0"></span>**4.3 Resolução de problemas (perguntas frequentes)**

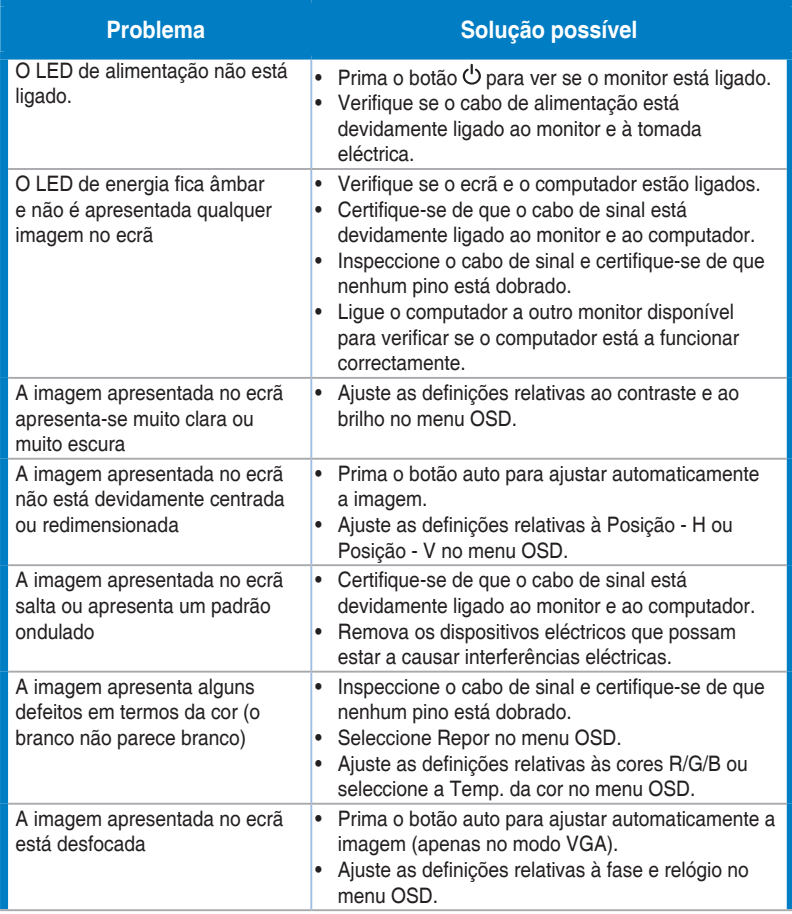

### <span id="page-30-0"></span>**4.4 Lista de resoluções suportadas**

**Modos VESA/IBM suportados (entradas D-SUB)**

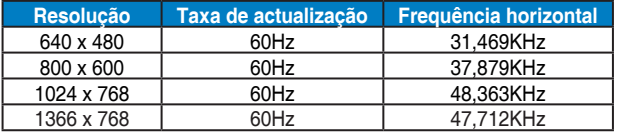

### **HDMI 1.4, formatos CEA-861B, sincronizações principais de SD/HD suportadas (apenas entrada HDMI)**

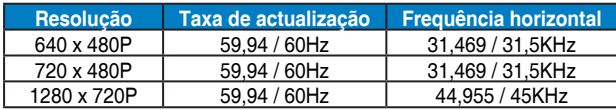

**\* Os modos não listados nestas tabelas podem não ser suportados. Para uma resolução óptima, recomendamos-lhe que escolha um dos modos listados nas tabelas cima.**